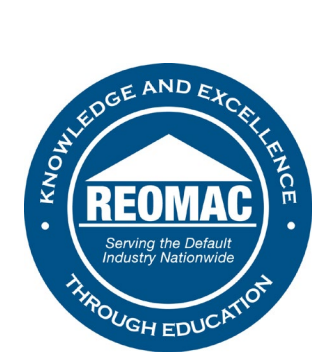

**How to register for an event as a member:** 

- 1. Go to [www.reomac.org.](http://www.reomac.org/)
- 2. Click on the member profile icon in the top right hand corner.

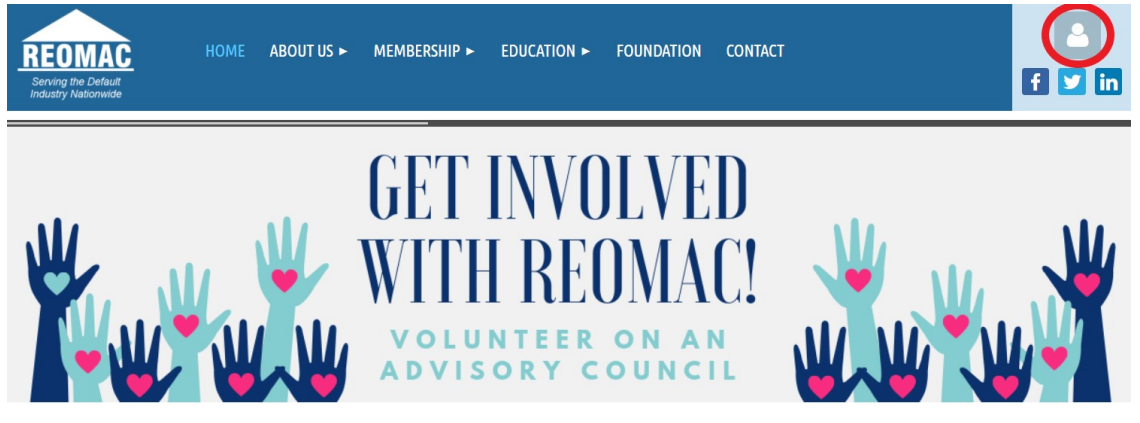

3. Log in to your profile.

## **PLEASE LOG IN TO CONTINUE**

Please login to continue to the page you have requested.

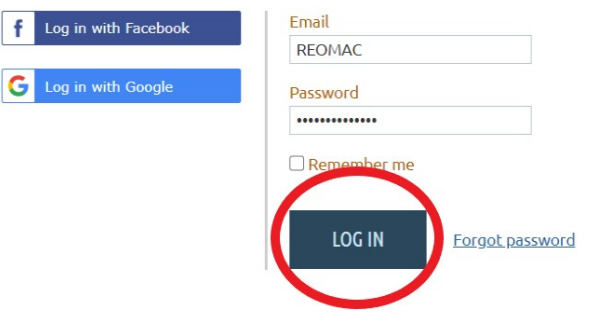

4. Hover over the EDUCATION tab at the top of the Home Page.

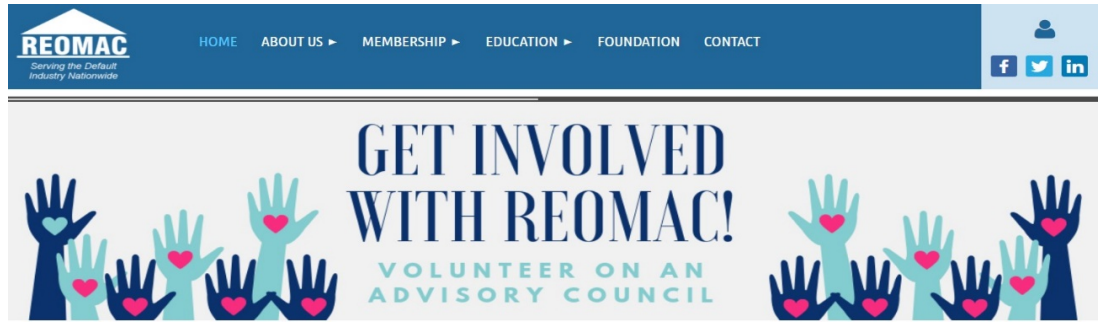

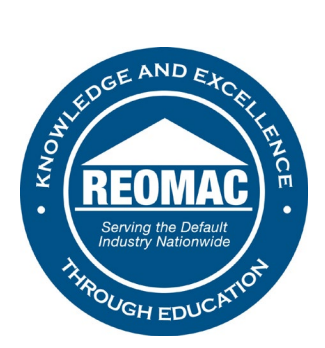

## 5. Click on PROGRAM CALENDAR.

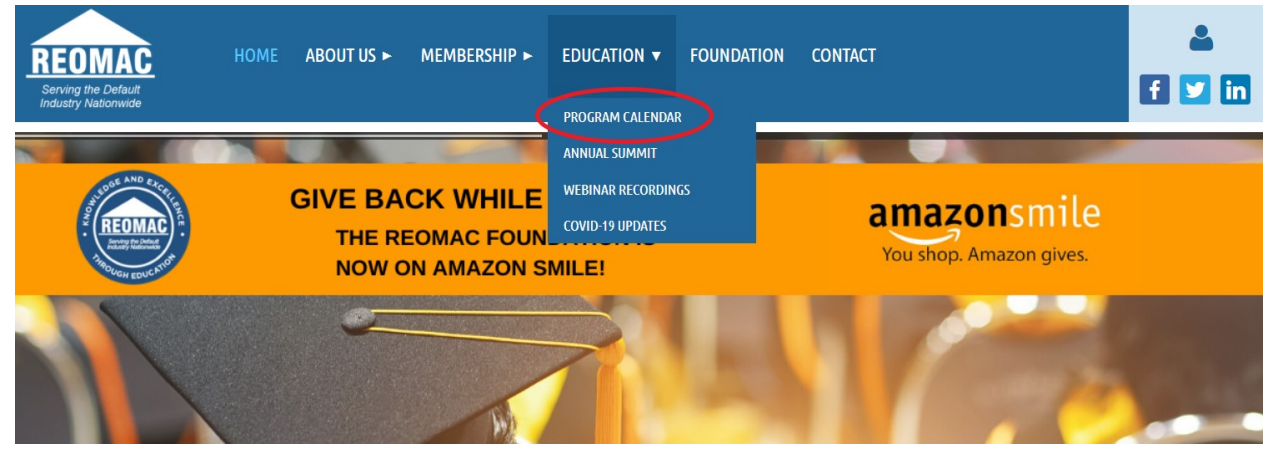

6. Find an event that you would like to attend and click REGISTER.

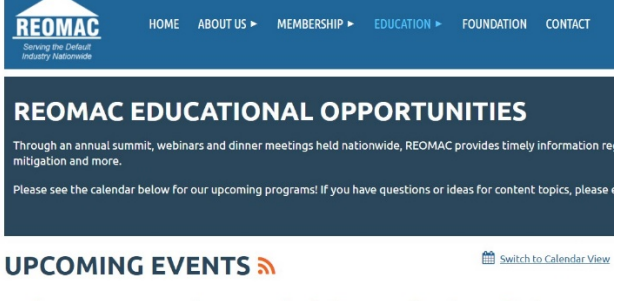

Forbearance & Foreclosure: What's in Store for the Default **Servicing Industry?** 

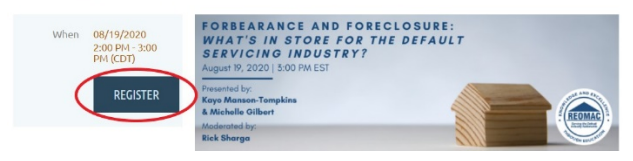

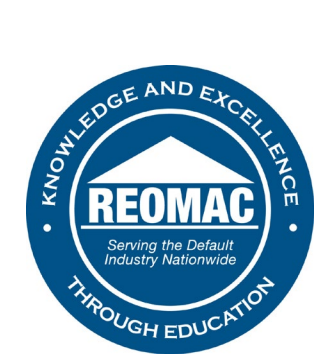

7. Select the "Member" registration, all members receive webinars at no cost and discounted rates for in-person events.

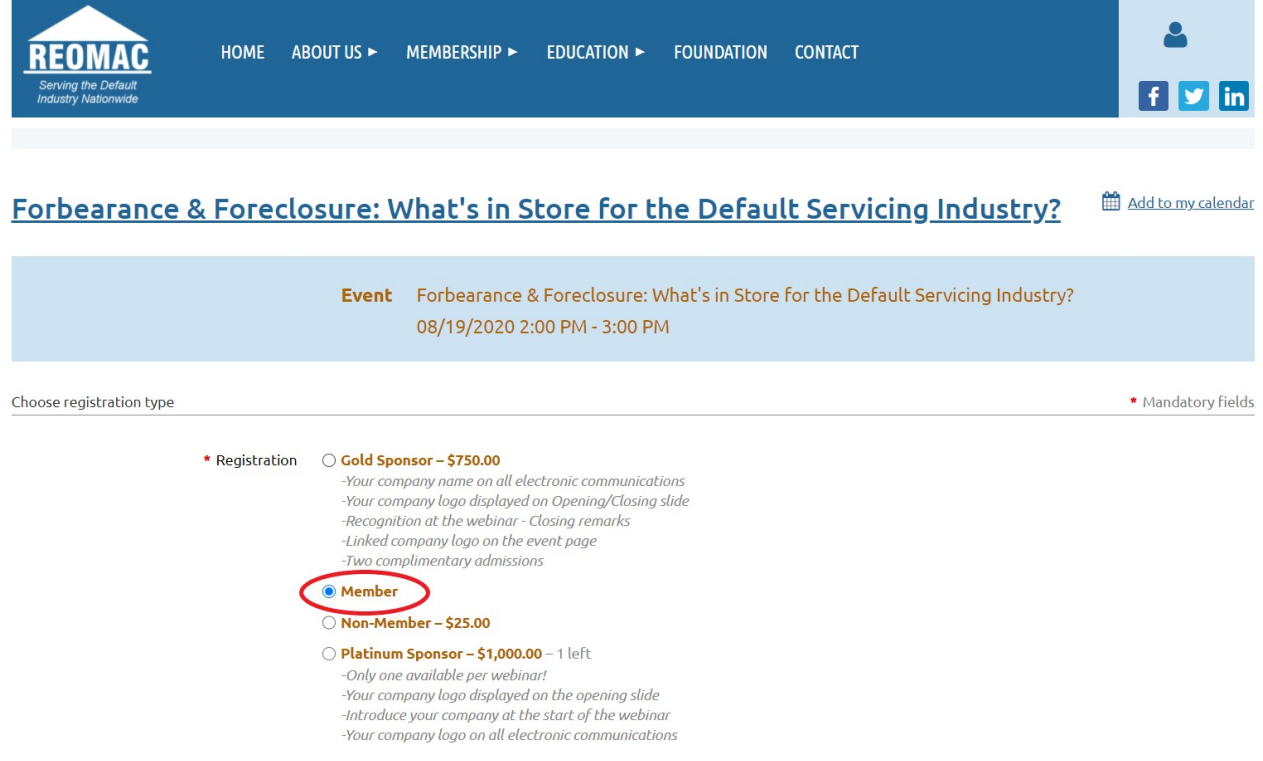